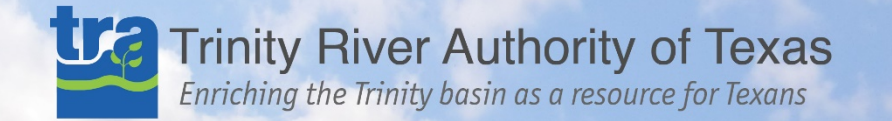

**TRA's Asset Management System for our Collection System**

Evan Peters

Wastewater Treatment . Water Treatment . Water Storage . Lake Livingston . Recreation

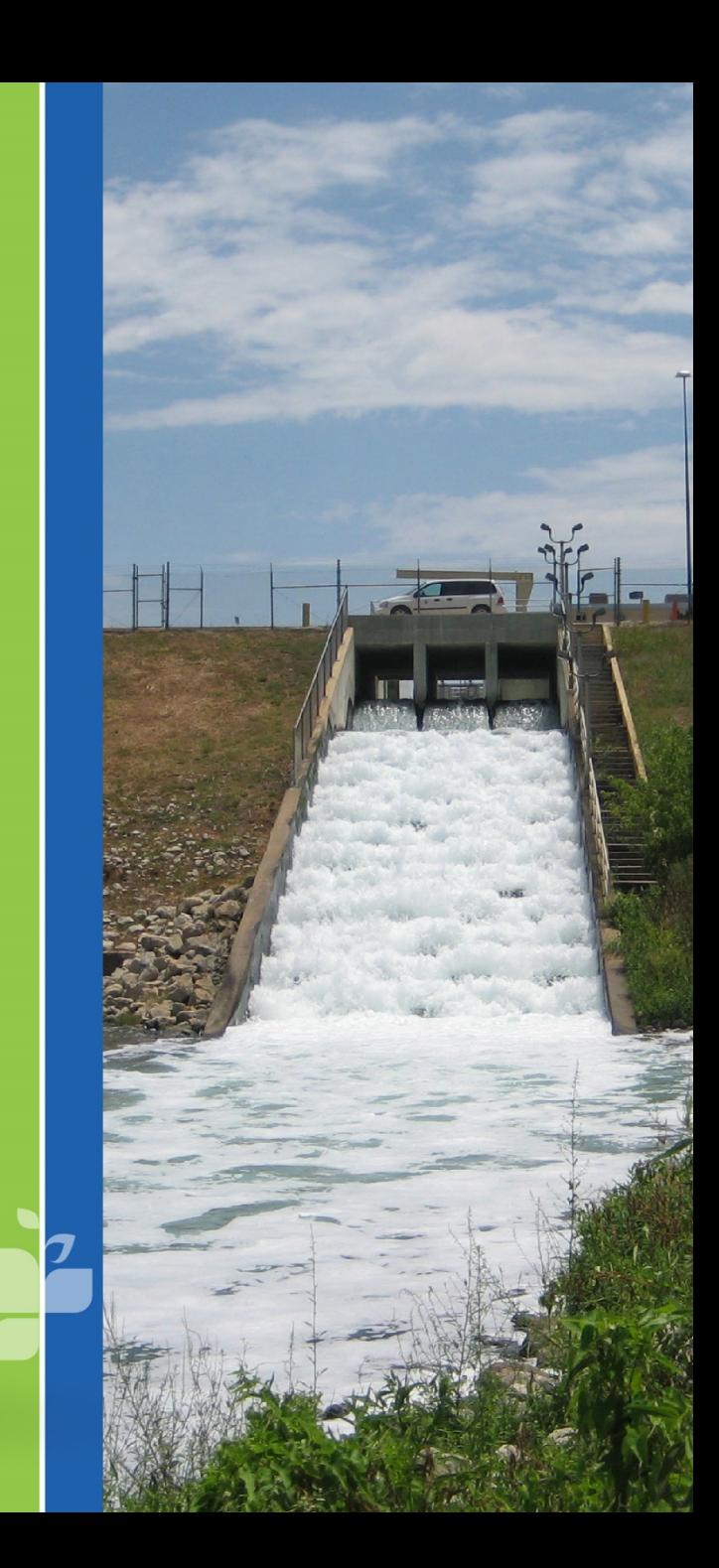

### What is TRA?

The Trinity River Authority was created by an Act of the 54th Texas Legislature in 1955

conservation and reclamation district that provides water from reservoir facilities, water and wastewater treatment, along with recreation and reservoir facilities, within the nearly 18,000 square-mile Trinity River basin

divided into a Northern (DFW area) & Southern Region (Huntsville south to Trinity Bay)

serves roughly 2.5 million Texans basin wide

## **Trinity River Basin**

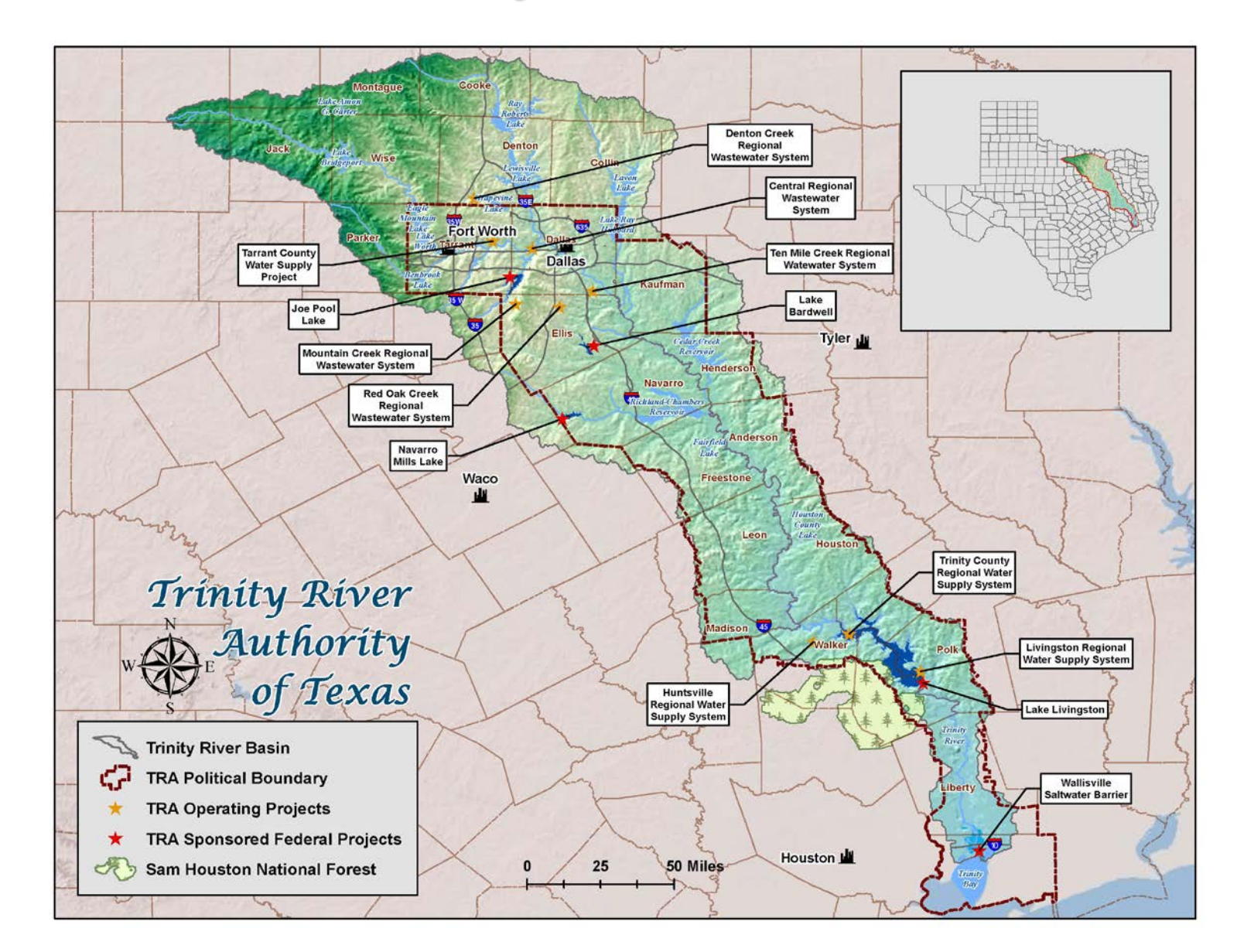

## Collection System

- 5 wastewater Treatment plants
- located in Roanoke, Dallas, Ferris, Red Oak, & **Midlothian**
- largest is our Central plant in Dallas (162 MGD; 210 miles of pipeline)
- smallest is our Mountain Creek plant in Midlothian (3 MGD 15 miles of pipeline)
- total linear footage is approx. 350 miles
- also maintains an 11 mile long Dallas County Utility Reuse District (DCURD) pipeline

### Northern Region

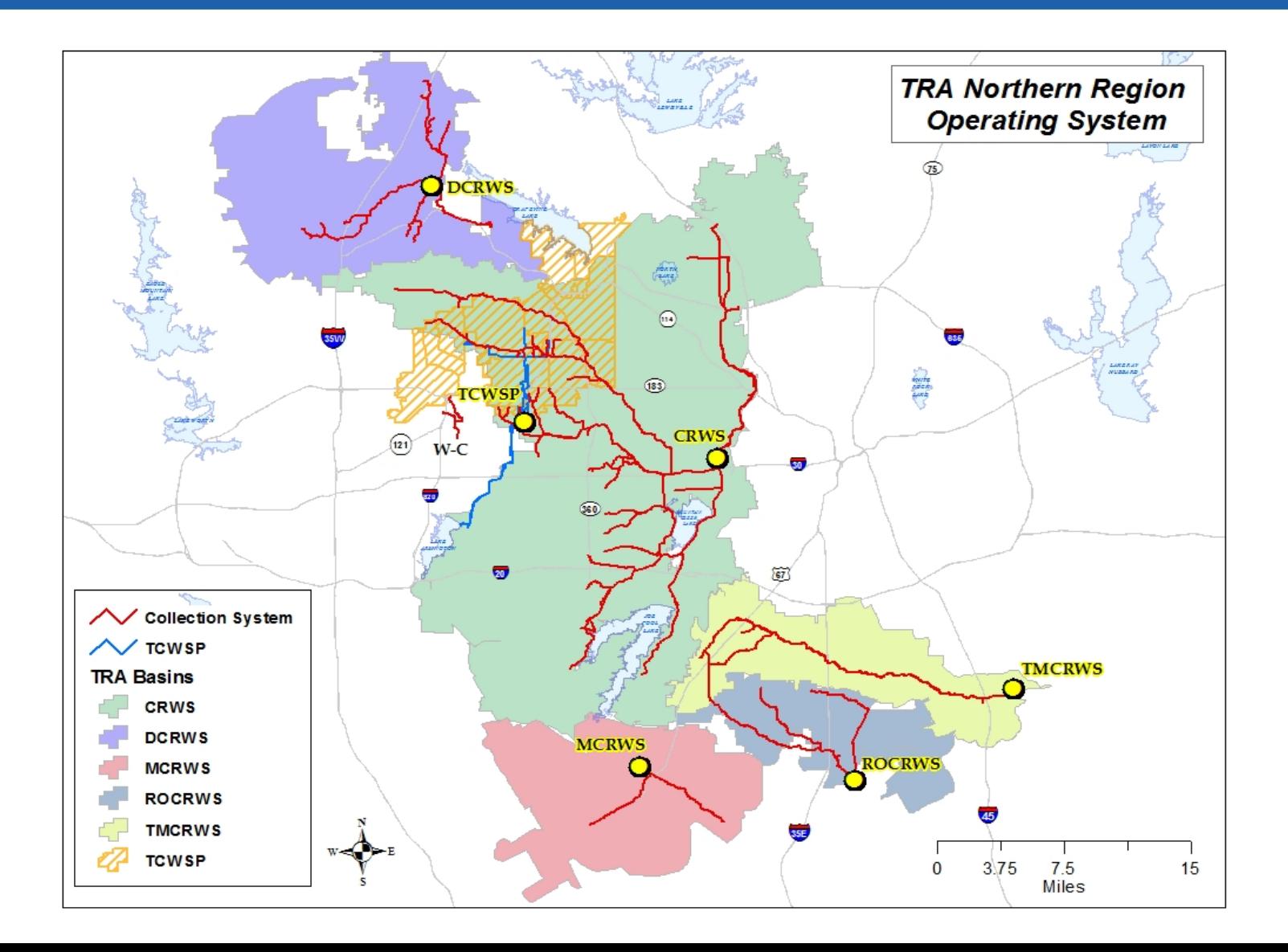

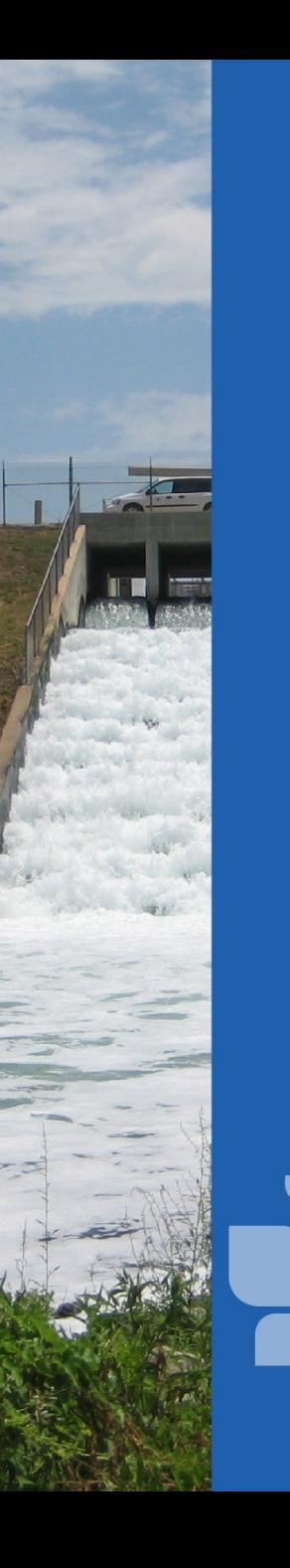

## What is Lucity?

- software solution that enables agencies to meet their demands for management of assets, customer requests and work orders, preventive maintenance, resources and inventory
- GIS integrations to promote distributed asset data ownership across organizational units.
- full suite of asset management systems: sewer, signs, water, storm, etc.
- desktop, web, and mobile capability

### How TRA uses Lucity

- asset inventory
- work order tracking
- employee inventory
	- preventative maintenance
- track data not in GIS
- integration with other applications (Info Asset Planner, ITPipes)
- sanitary sewer overflows
- meters
- crystal reports
	- inspections

### Lucity Desktop use in TRA

- used by GIS professionals, supervisors, or **Engineers**
- used for editing and field mapping in GIS (table joins)
	- create filters to import spatial data (work orders, pipe inspections, etc.) for deliverables or exhibits
	- Lucity is moving away from using the Desktop application

## Lucity Desktop Inventory

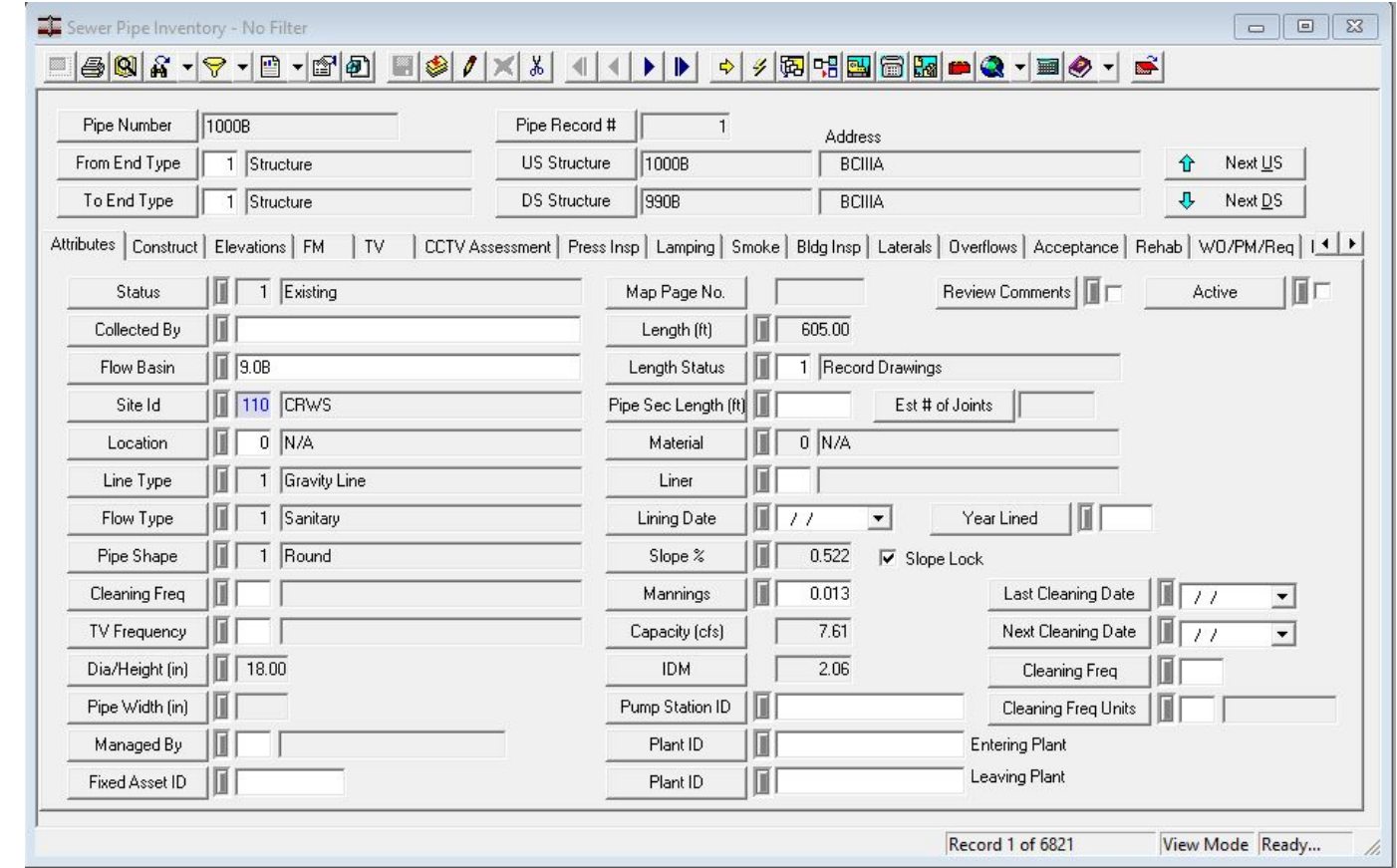

 $\overline{\boldsymbol{J}}$ 

### Lucity Desktop Work Orders

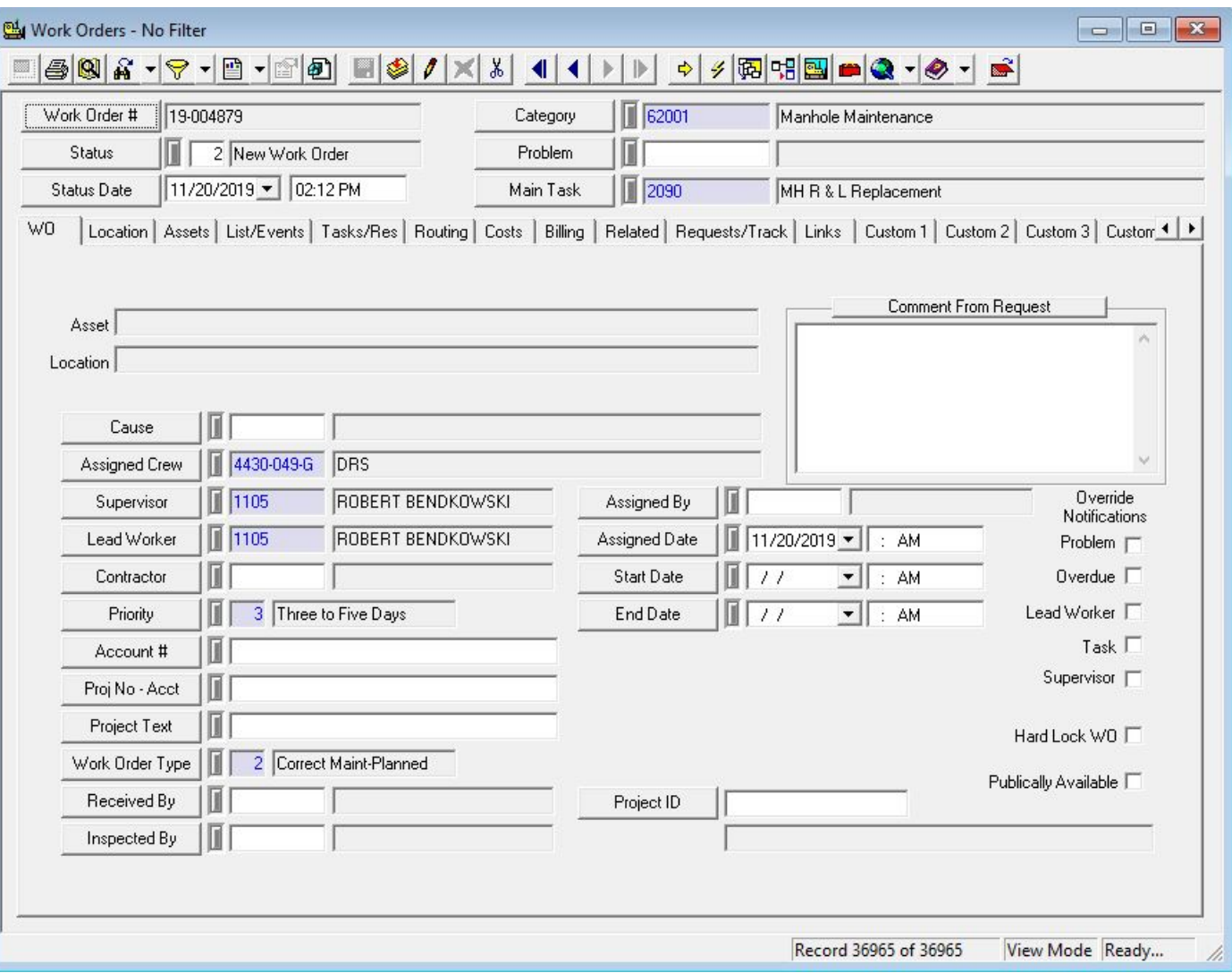

## Sanitary Sewer Overflow

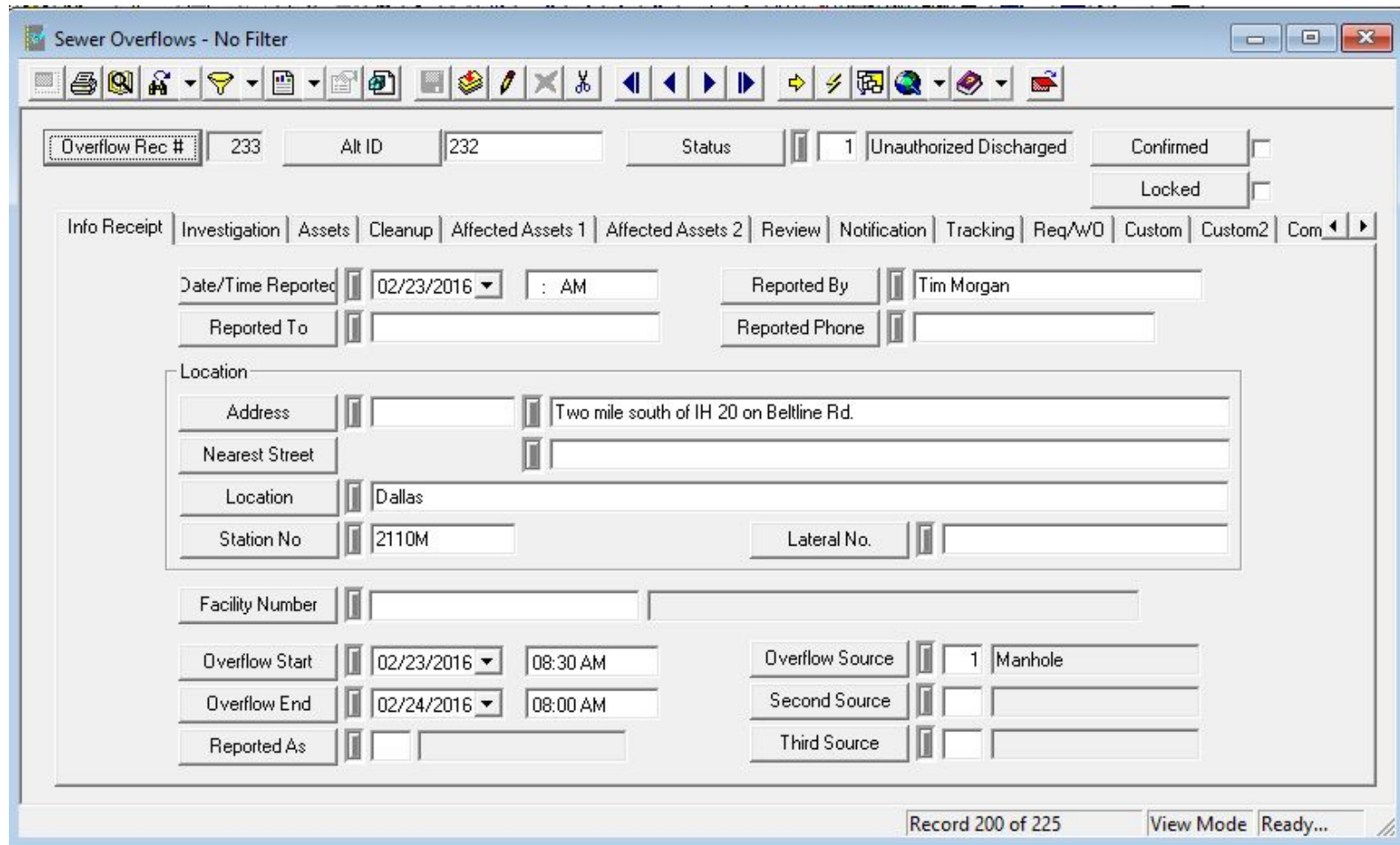

 $\overline{\boldsymbol{J}}$ 

## PM templates

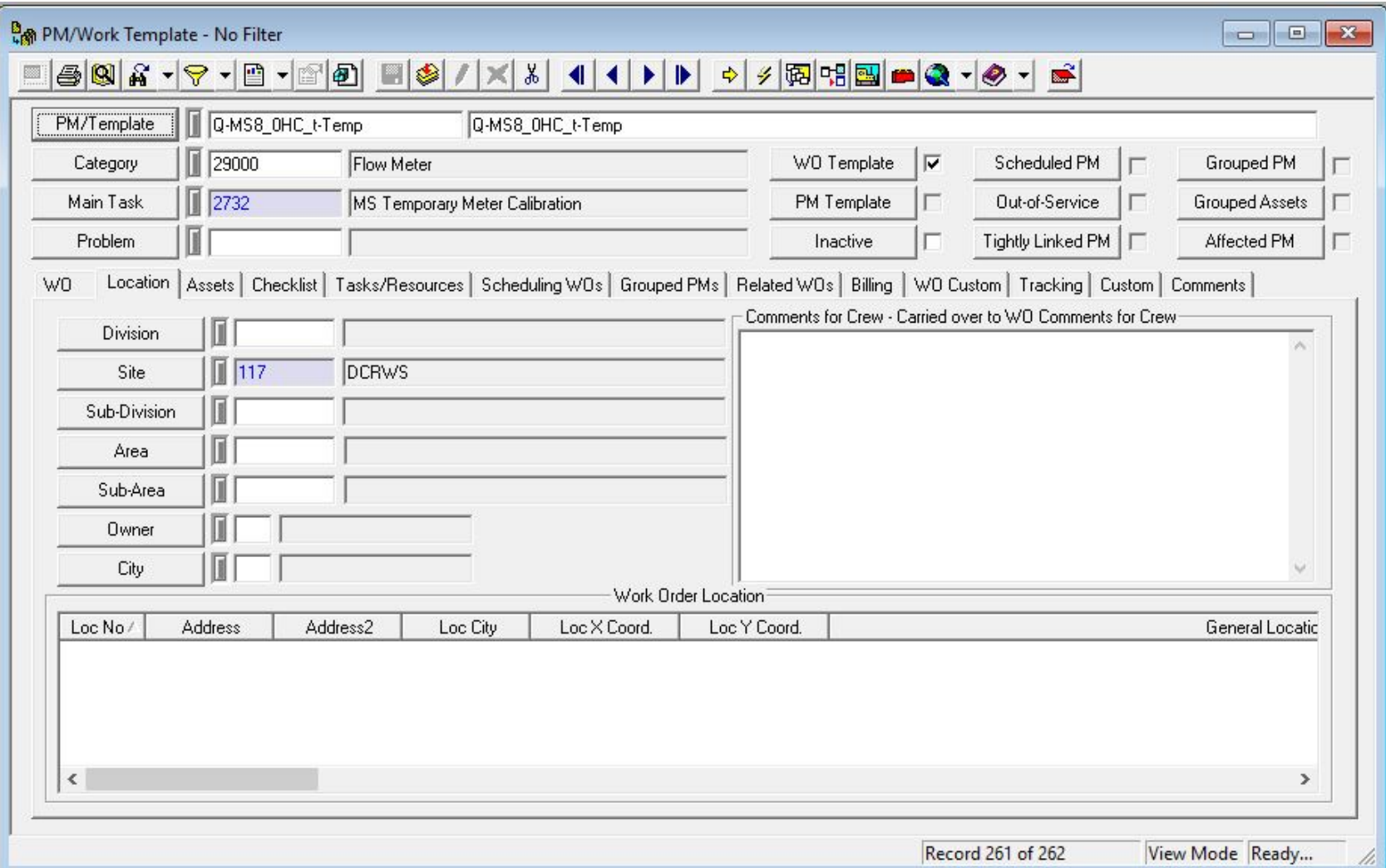

### Lucity Web use at TRA

- much more effective way to communicate/report
- view in grids
- view in maps
- create new work orders/PMs
- track metering equipment
- create Crystal reports
- show in map filters/show selected
- redline markup tools
- tied to AGO

## Lucity Web (Grid Views)

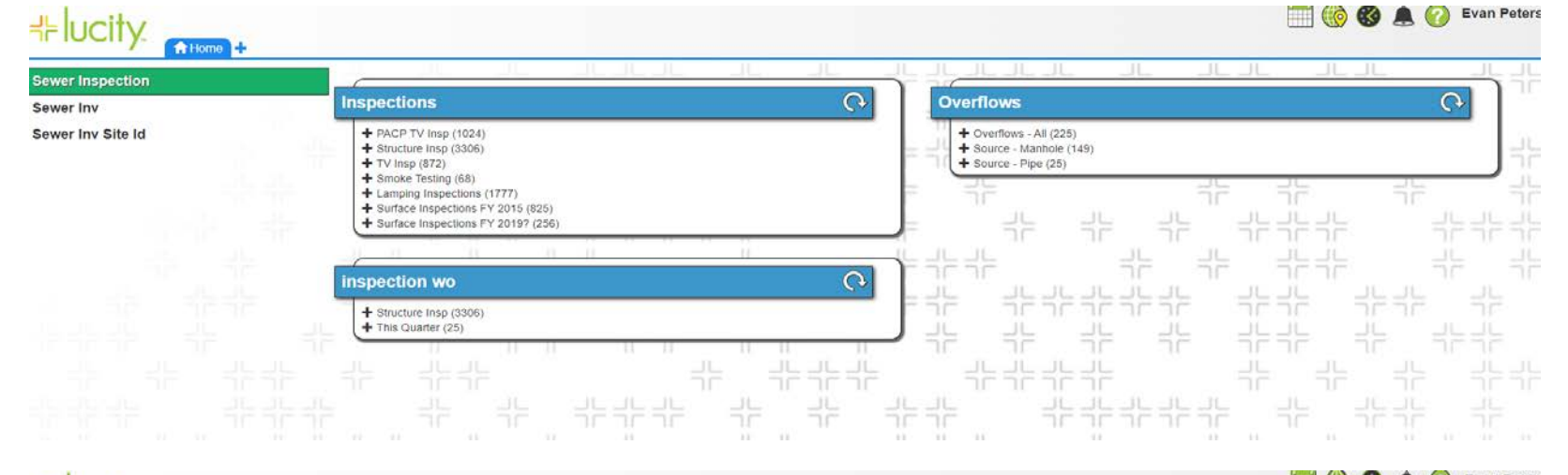

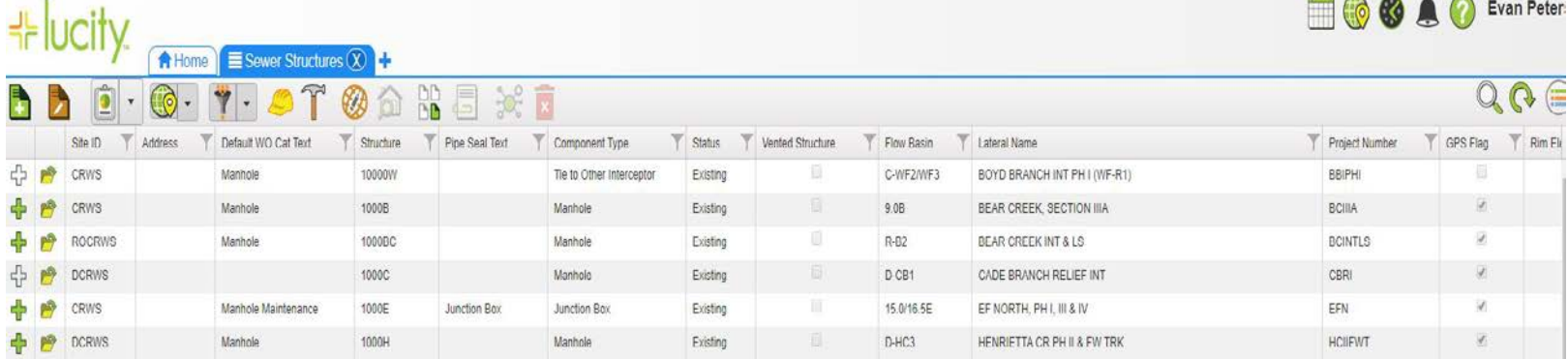

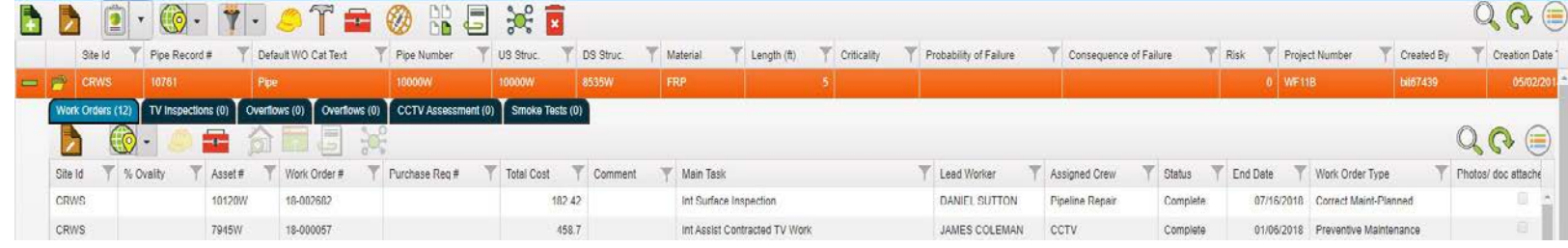

7

## Lucity Web (map view)

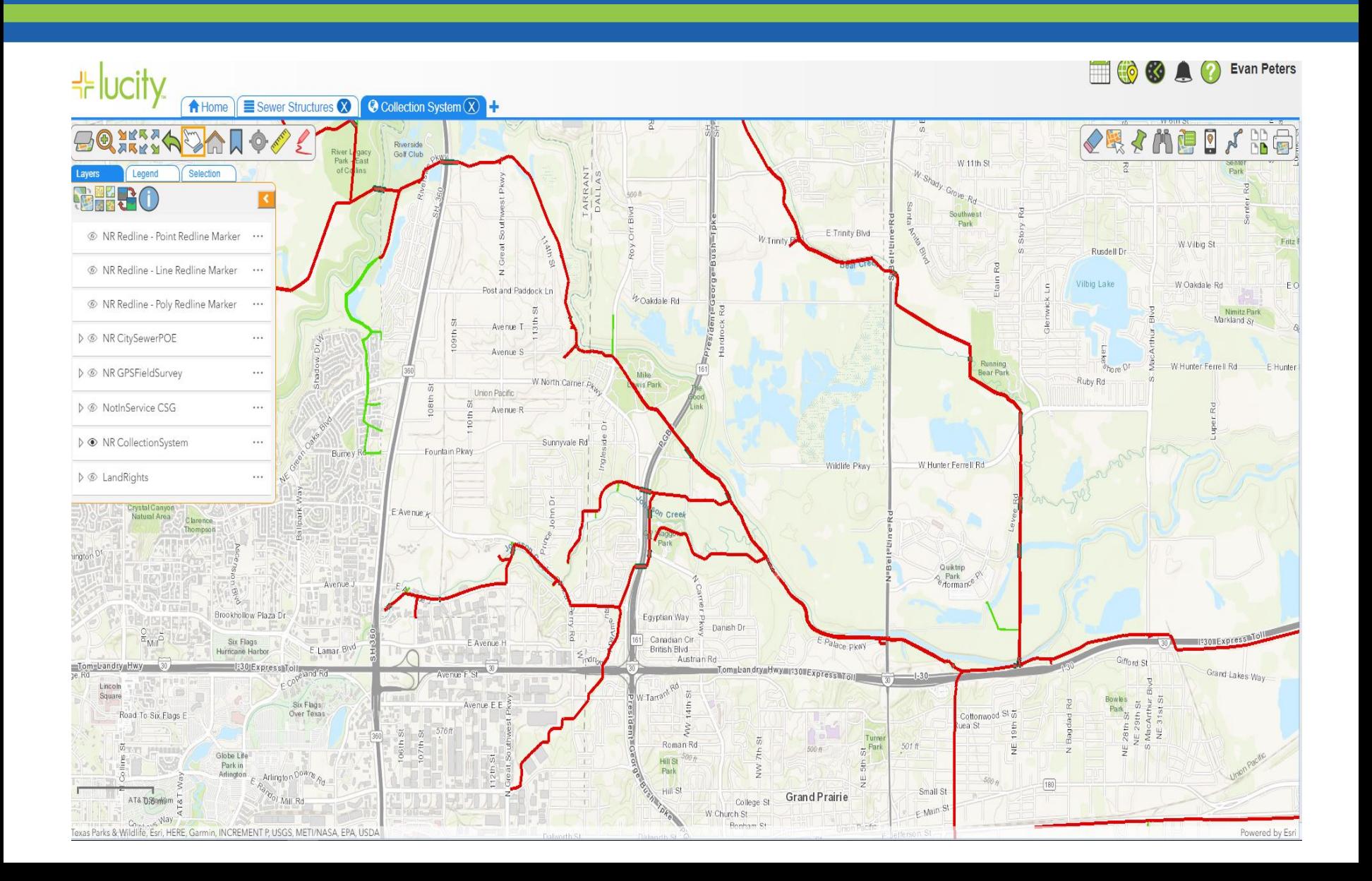

## Lucity Web (map view)

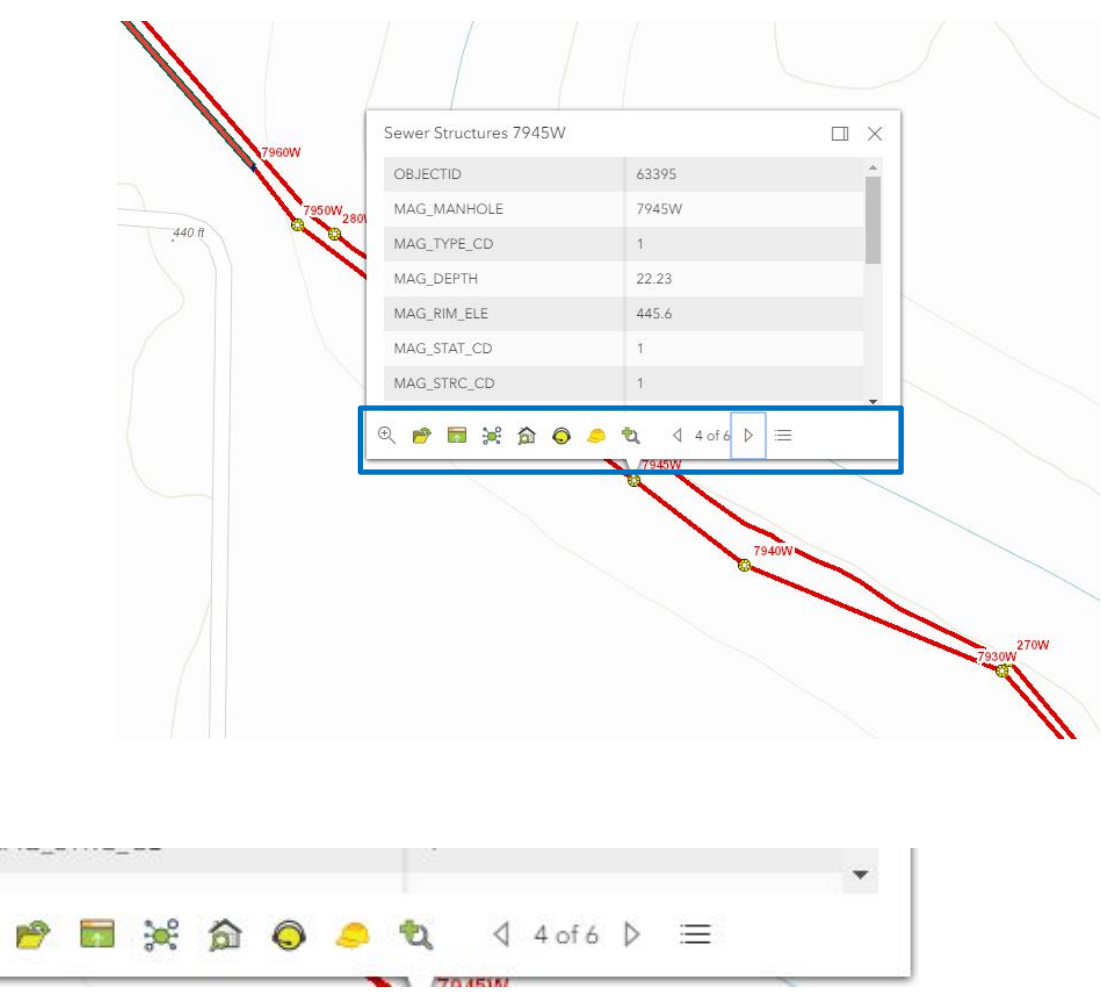

Can view more details, view the grid, create work orders or inspections, etc.

 $\odot$ 

### Inspection graph

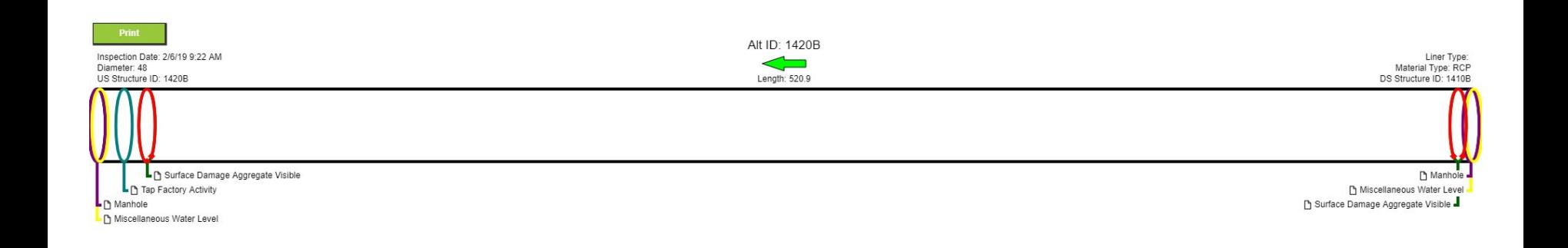

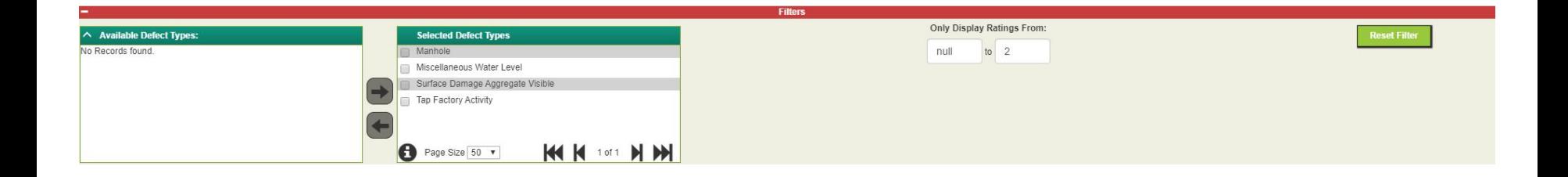

## Crystal Reports

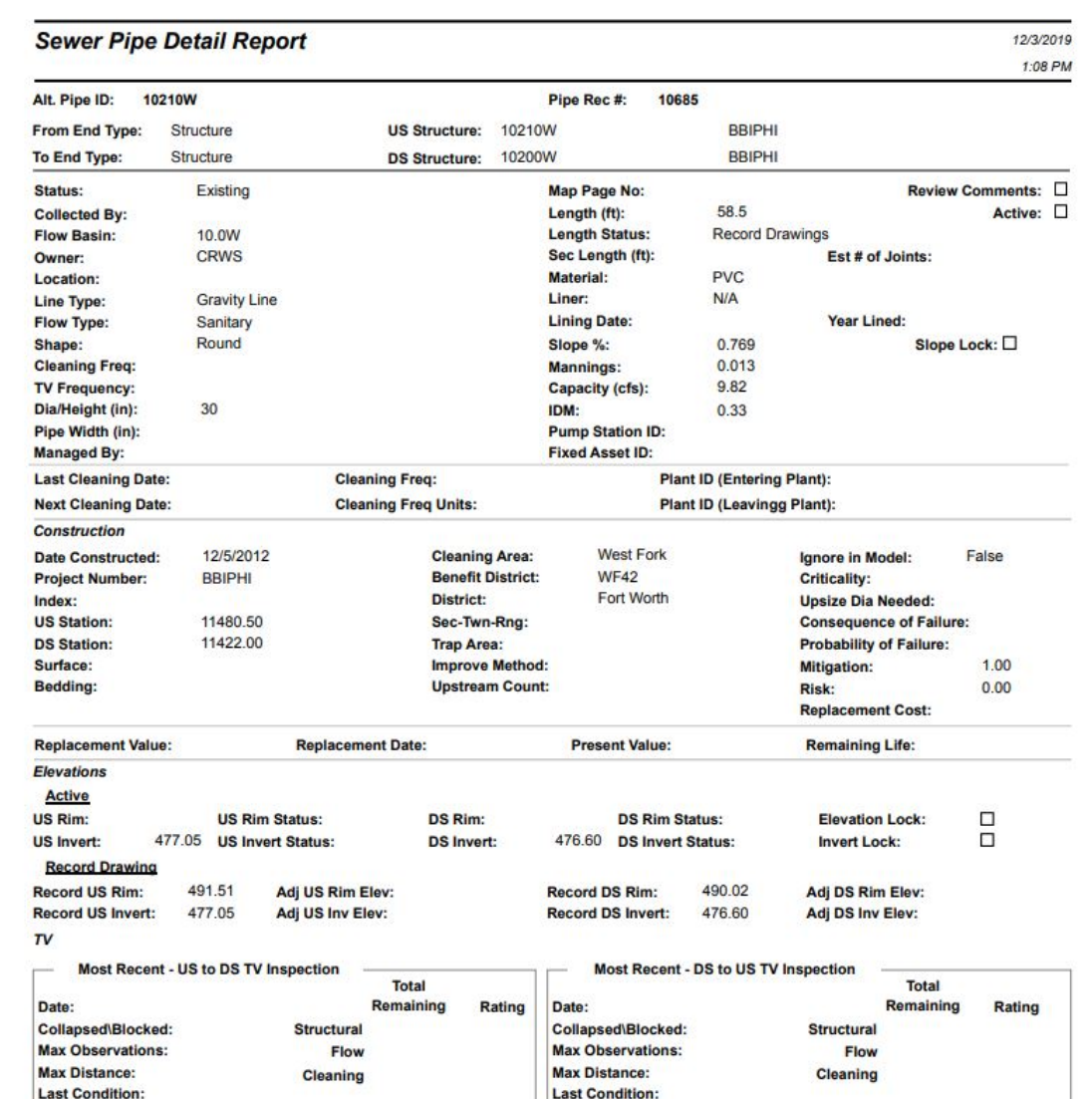

 $\overline{\boldsymbol{J}}$ 

### Redline markup tools

#### tool to communicate issues or changes needed with GIS straight from the web

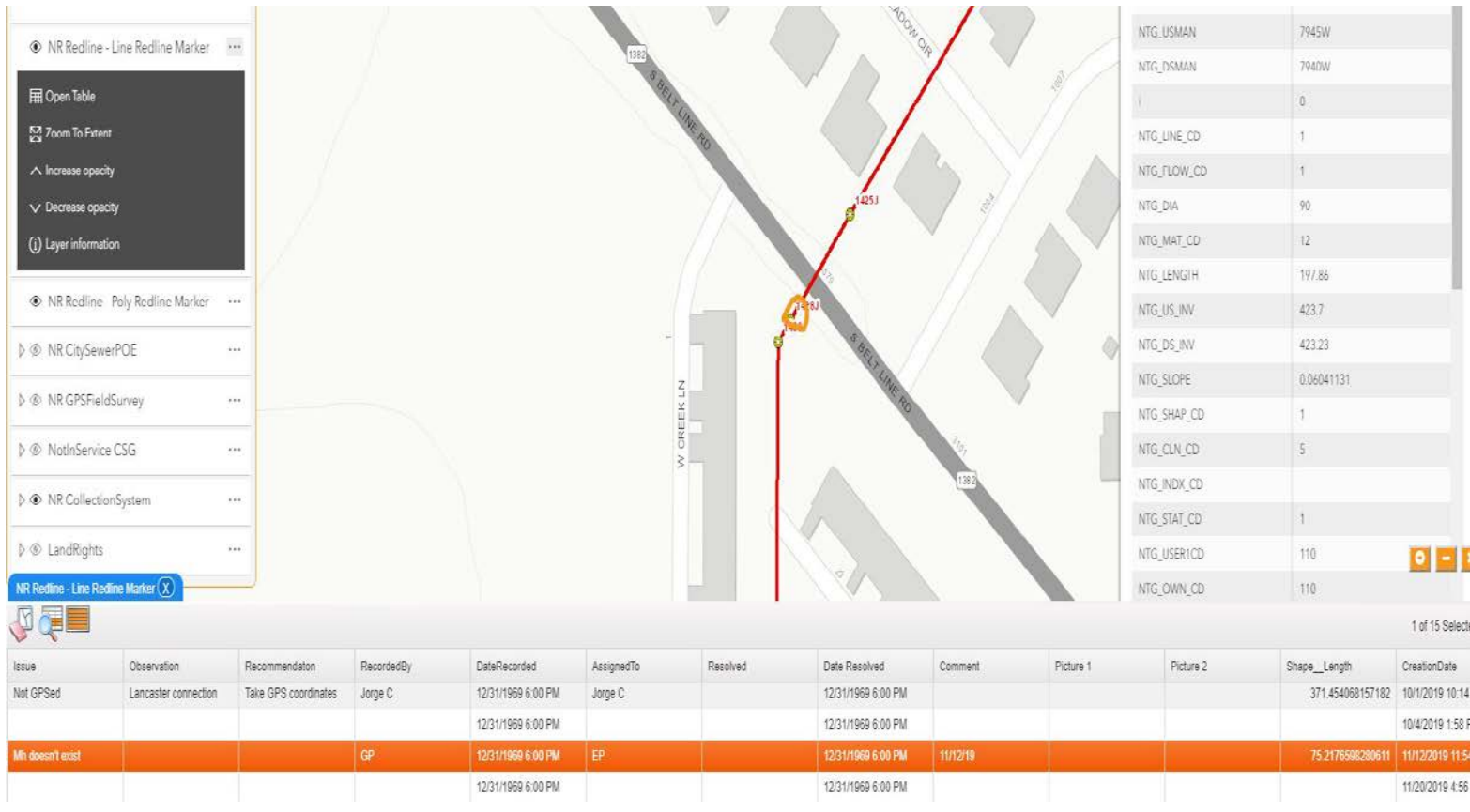

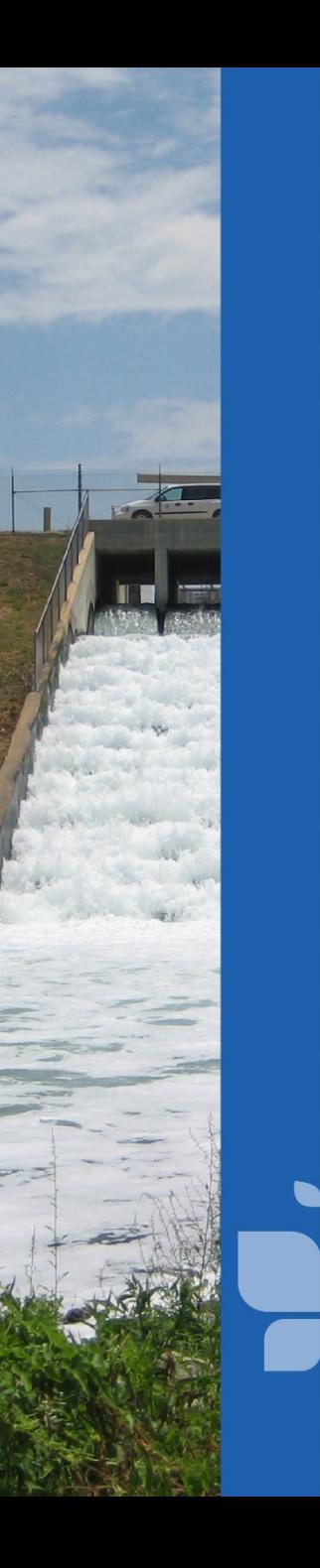

- Android or iOS (TRA uses Android)
- Offline mode
- workers use grid or map mode to perform tasks
- tablet GPS tracking
- Redline tools
- ties into google maps to get directions

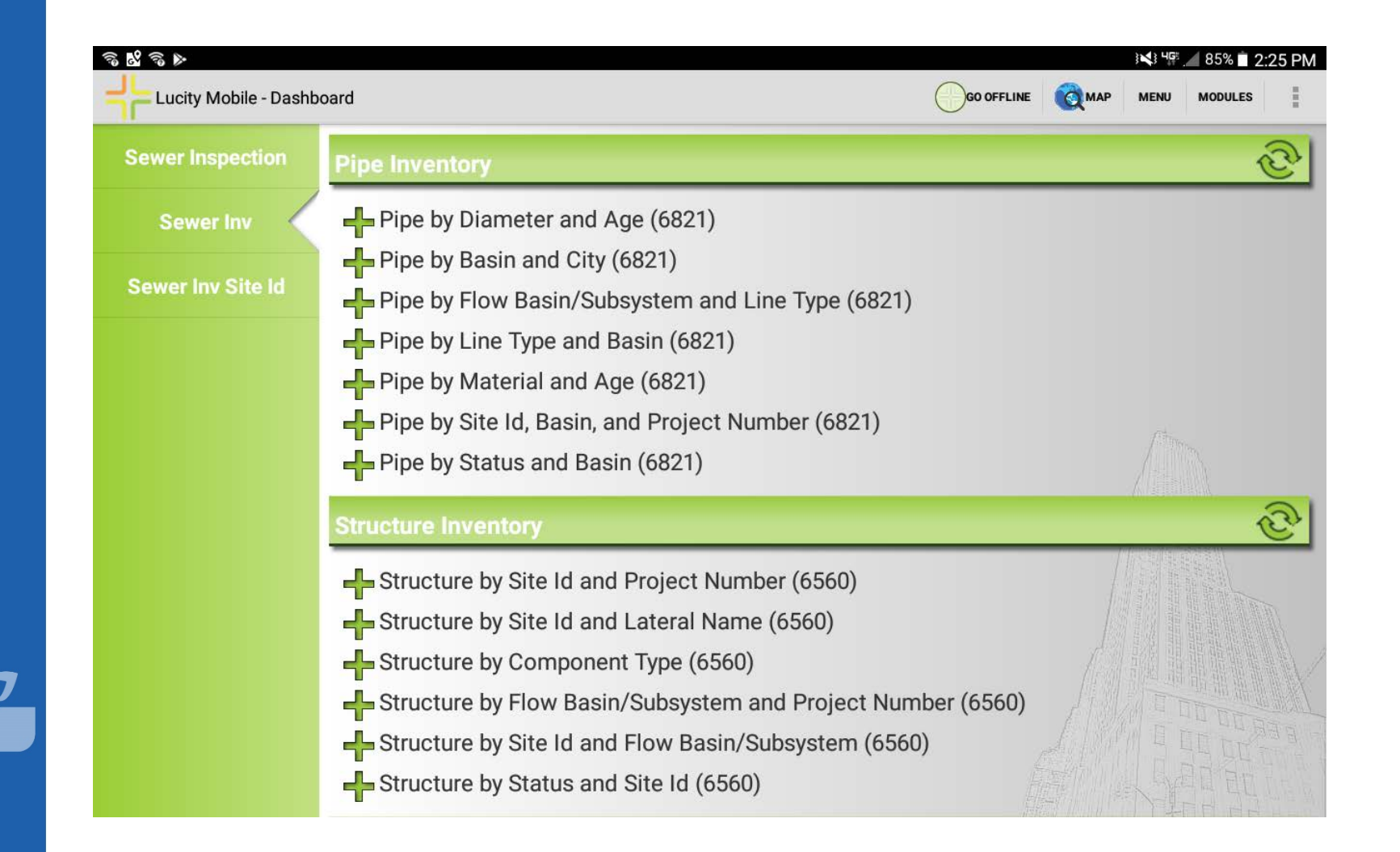

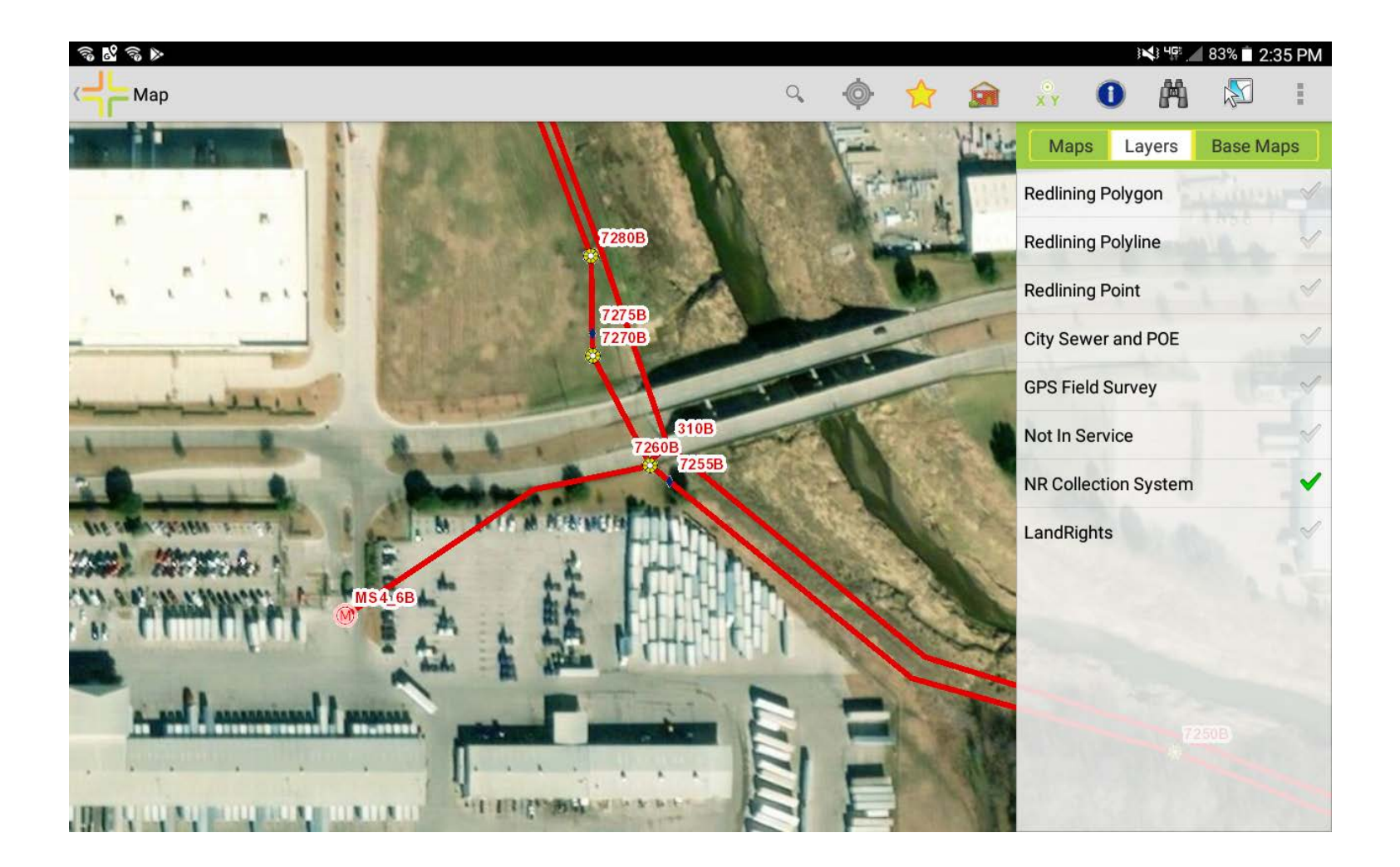

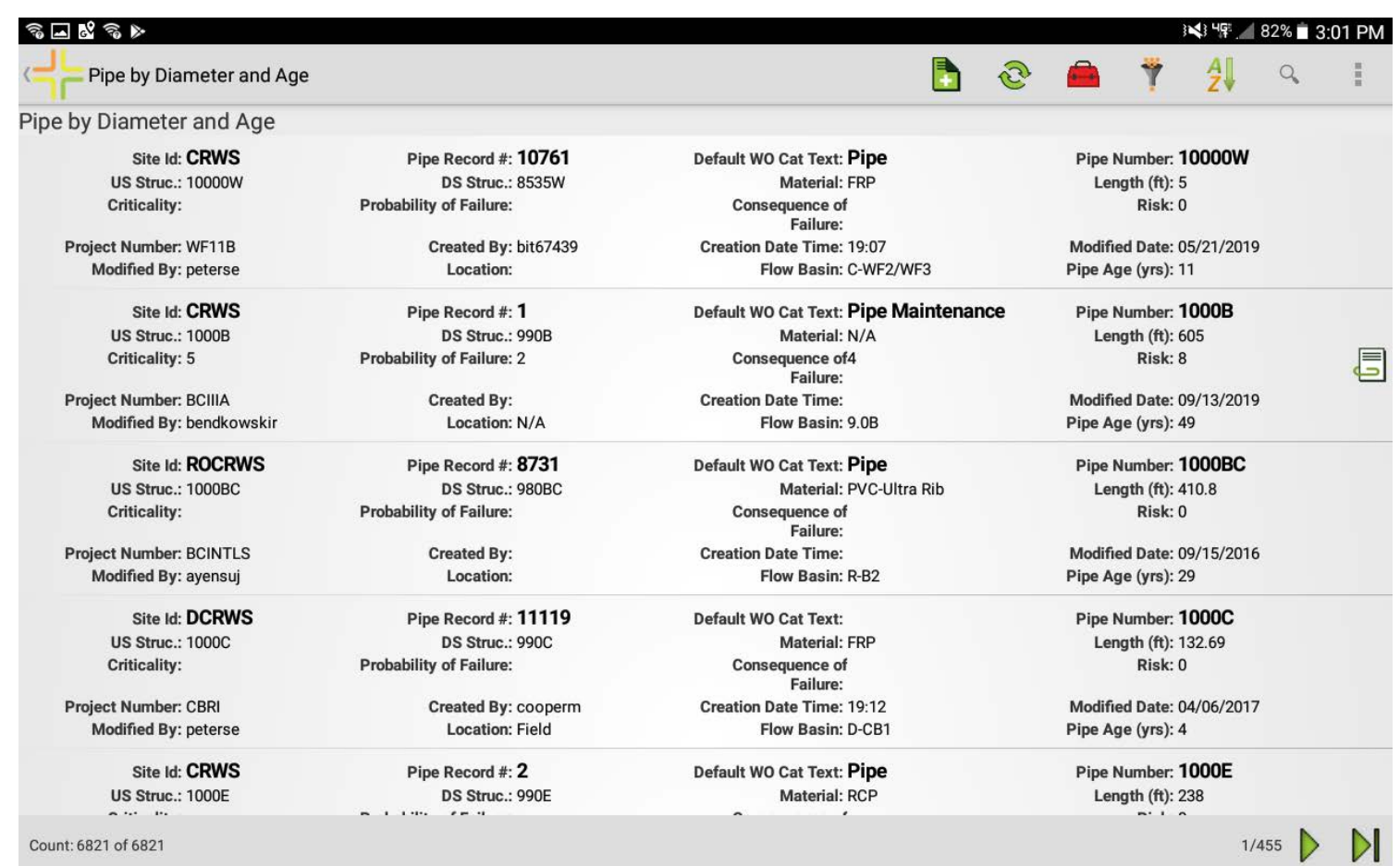

 $\overline{\boldsymbol{\mathcal{J}}}$ 

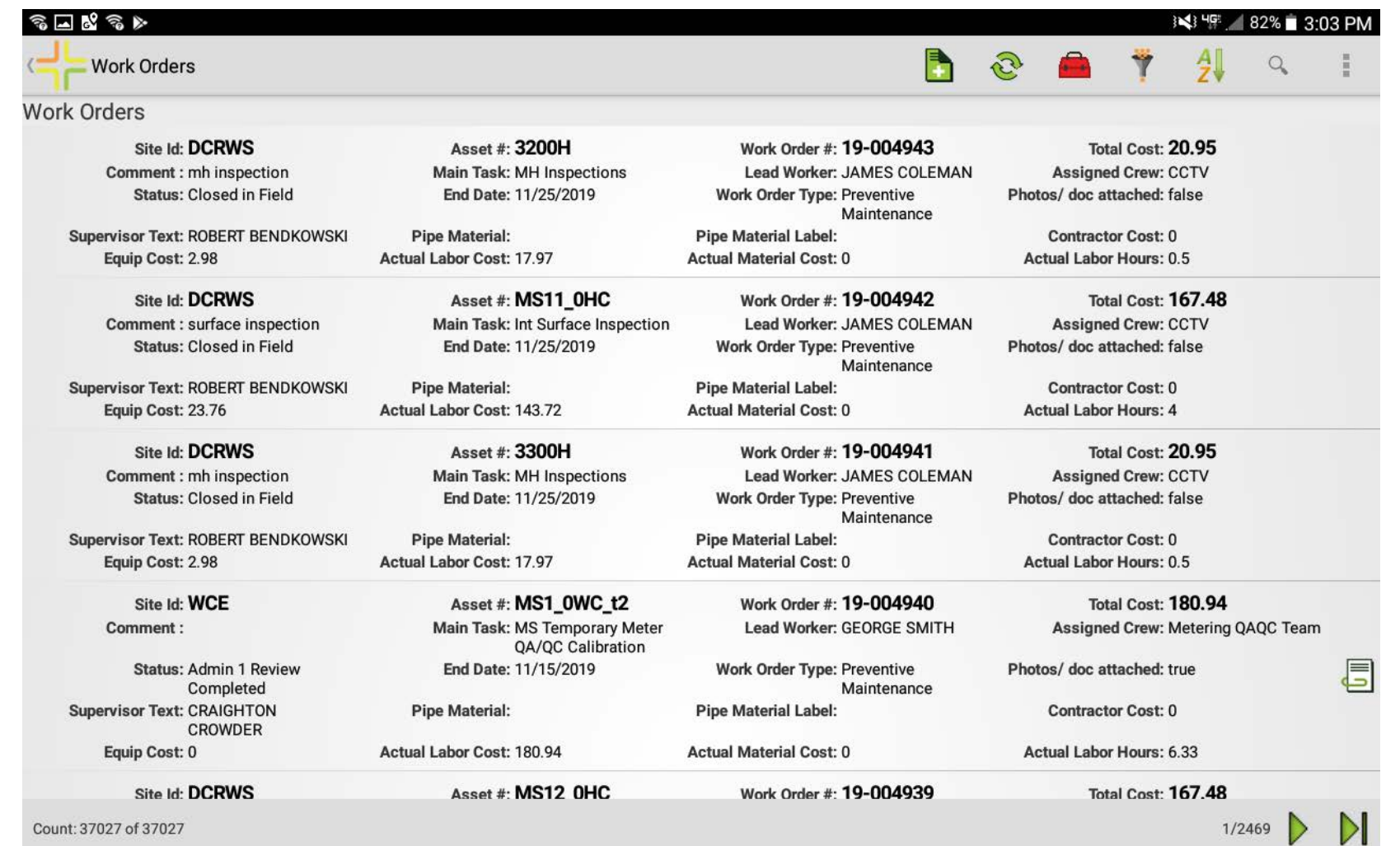

 $\vee$ 

# Using Lucity in GIS

- GIS editing tools
- GIS analyst tools
- create exhibit maps from any field within Lucity
- compatible with ArcMap and ArcPro
- QA/QC using analyst tools
- field links (table join)
- used by other TRA power users of GIS

## ArcMap/Lucity

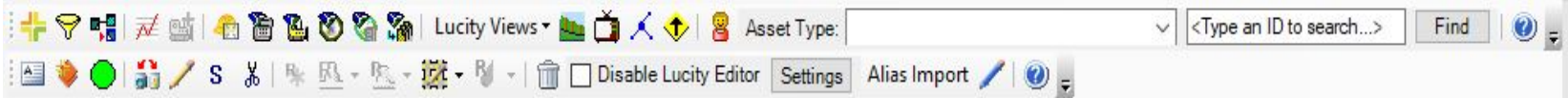

 $\times$ 

Apply

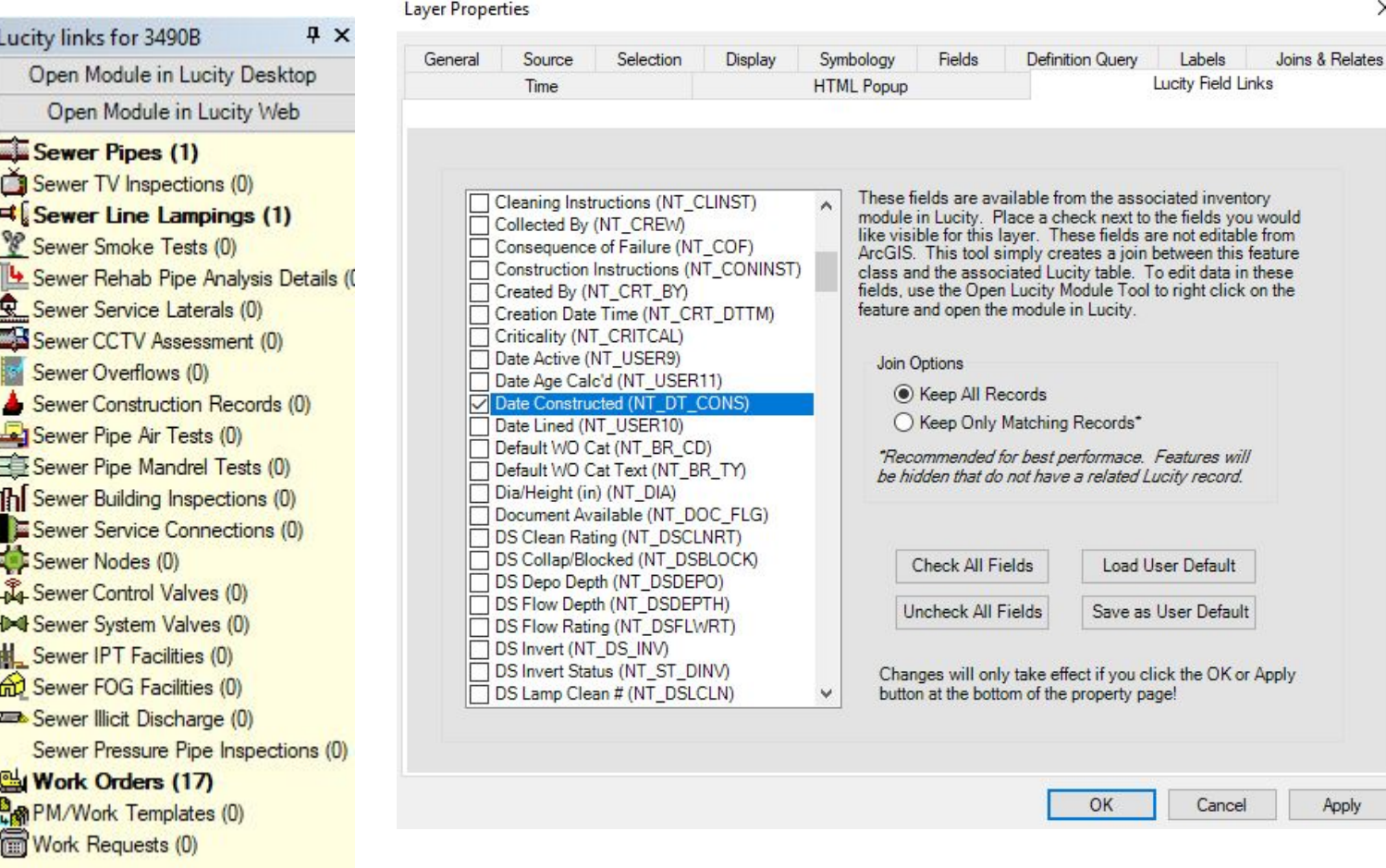

 $\overline{\boldsymbol{J}}$ 

### ArcMap/Lucity

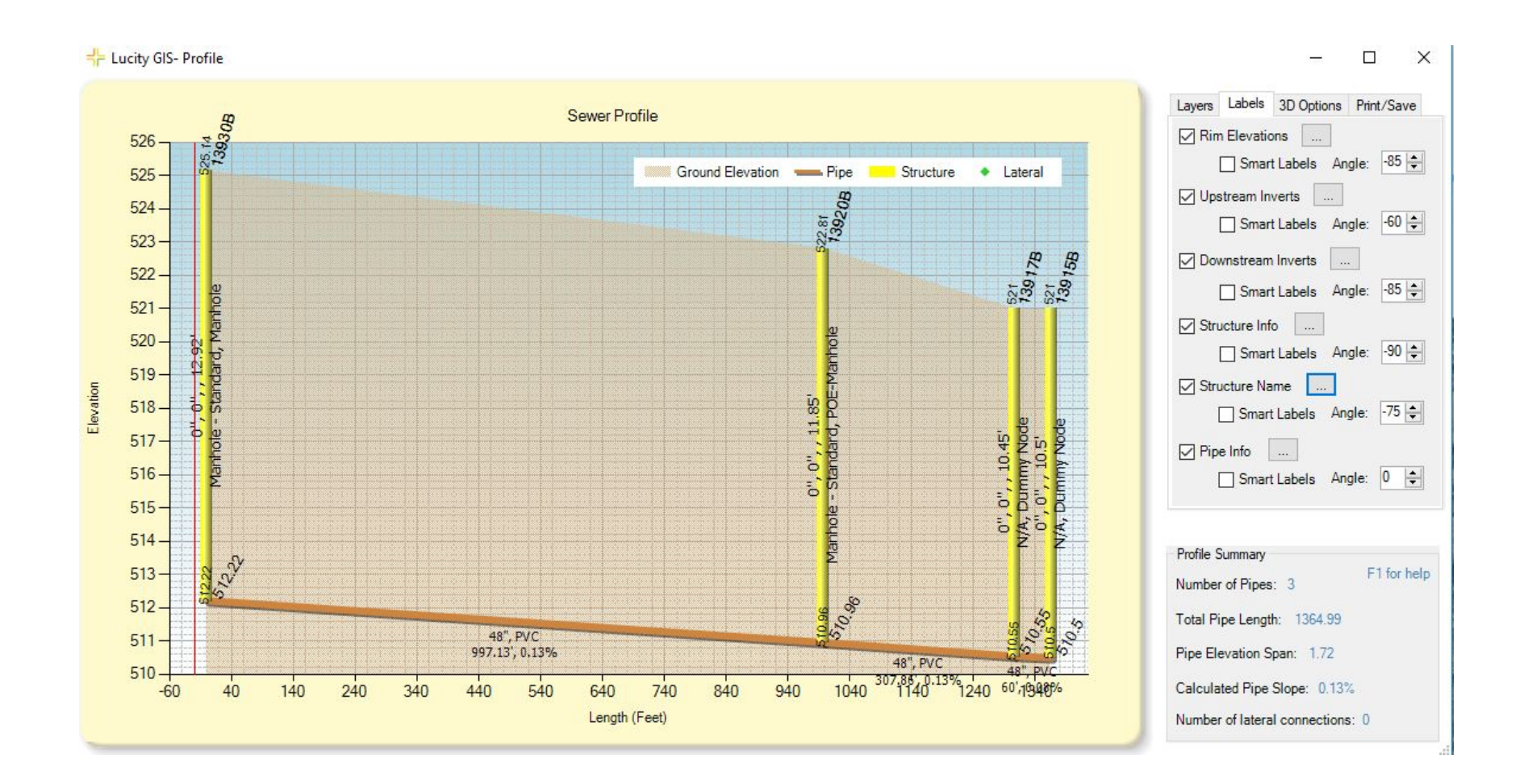

## Lucity in ArcPro

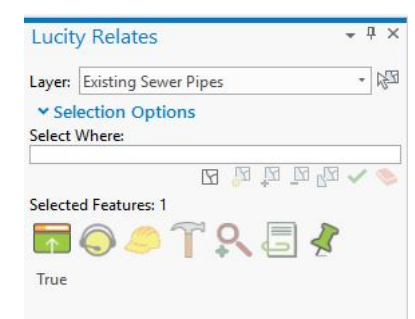

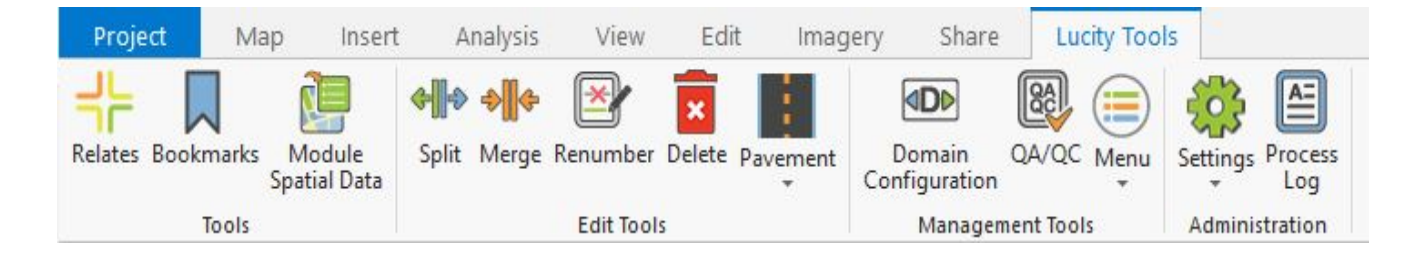

Installed as an ESRI Add-in

Edited as a feature service

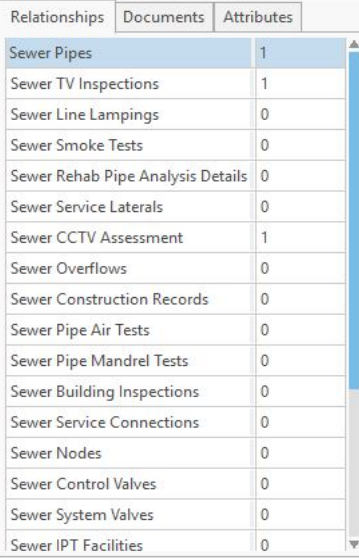

Tied to Lucity web NOT desktop

Need Utility Network extension to edit geometric network

## How we've put the data together

#### Tracking fiberglass reinforced pipe ovaility

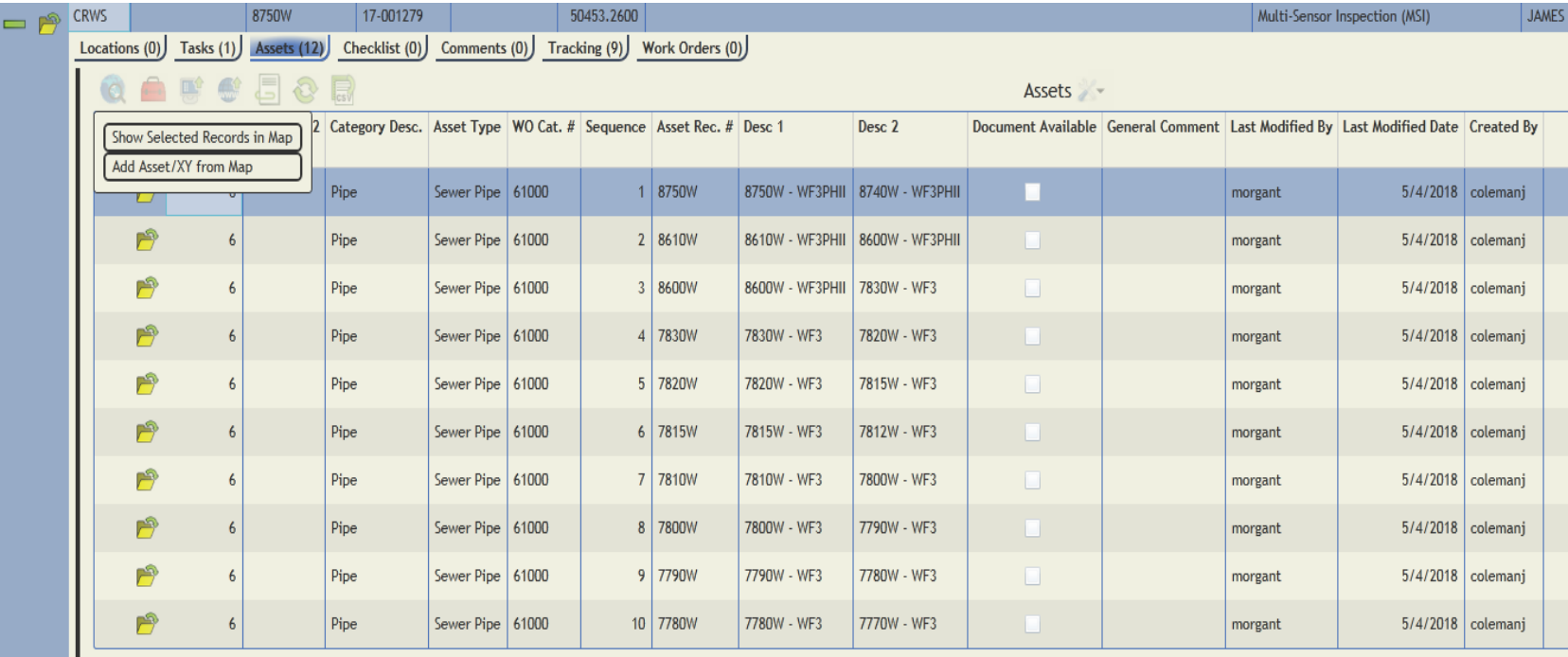

### How we've put the data together

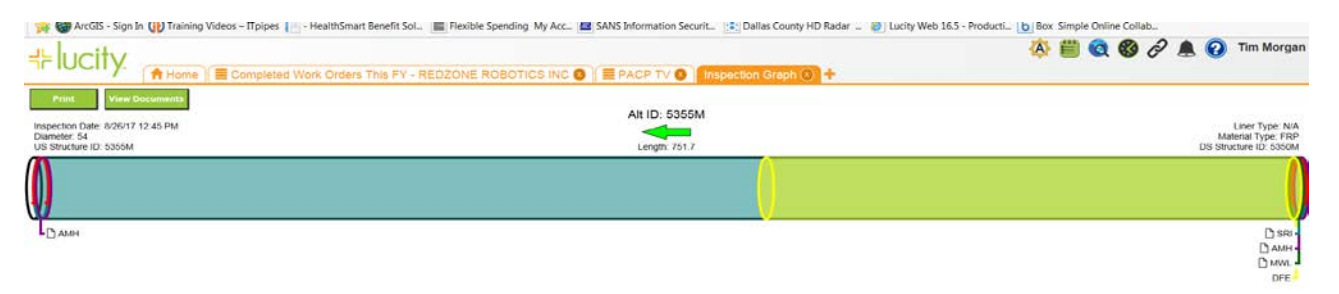

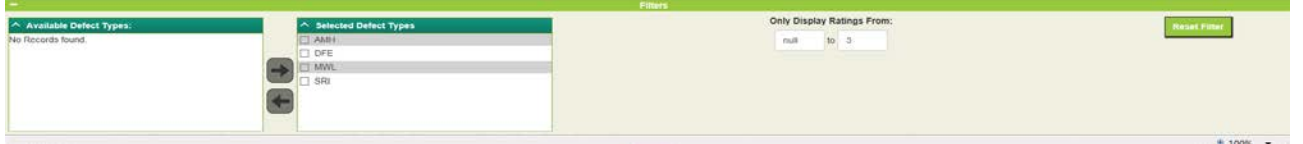

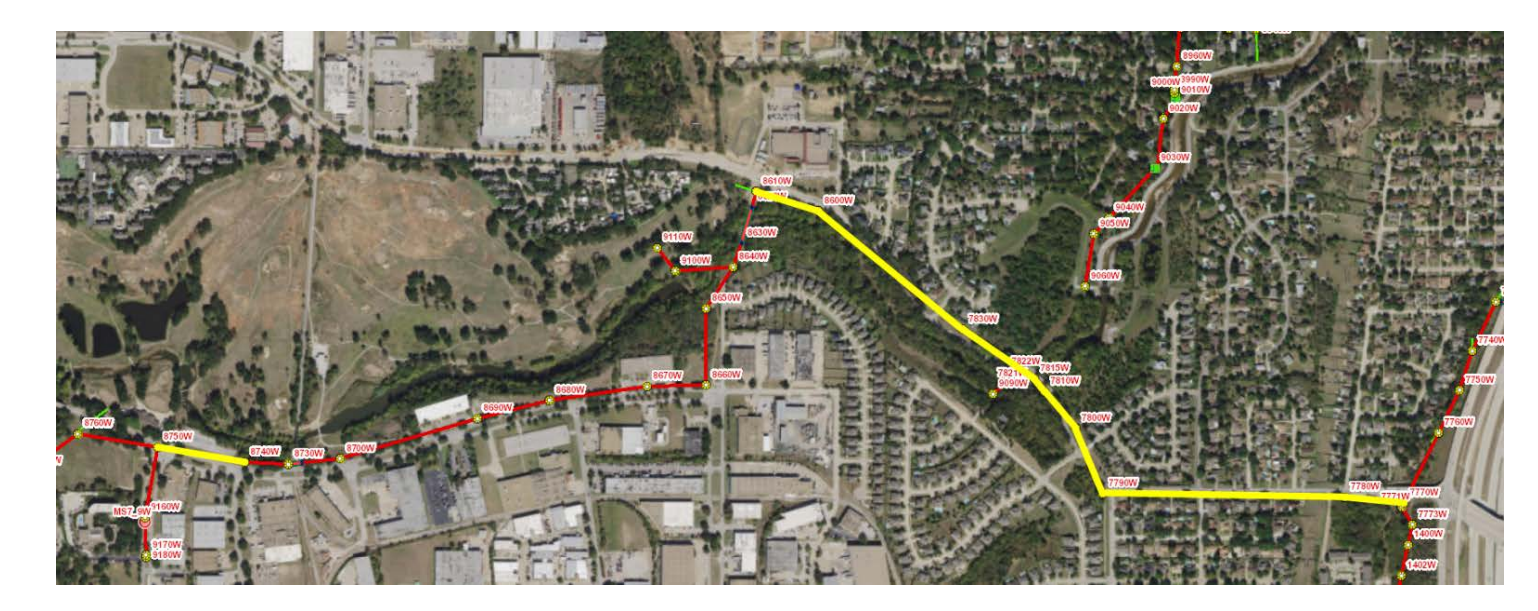

## How we've put the data together

#### Tracking vented structures

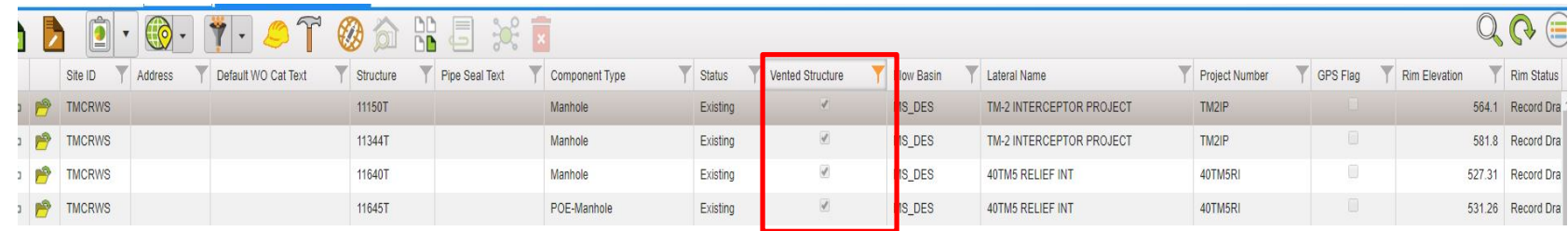

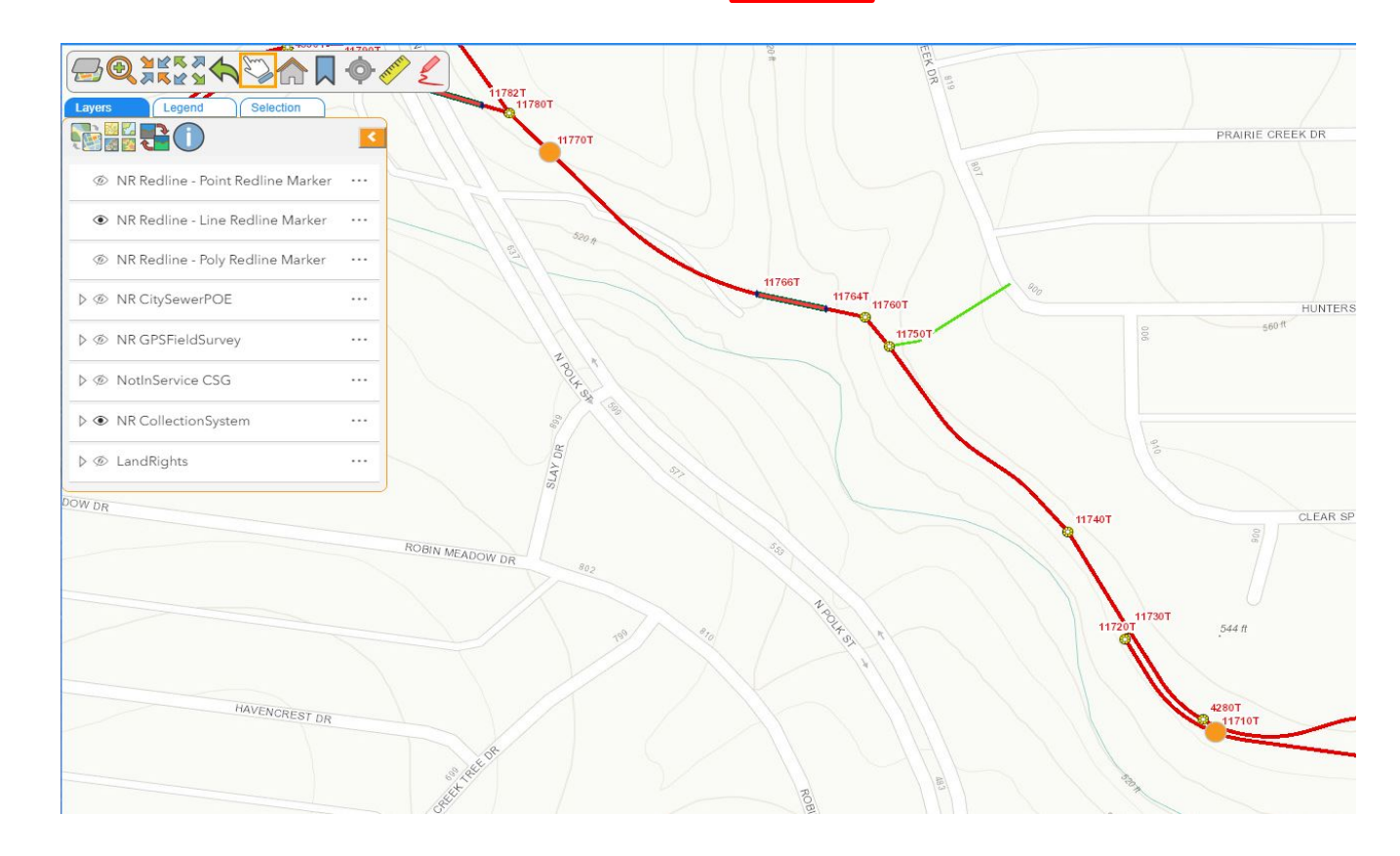

Credits: <https://lucity.com/> Tim Morgan, TRA Giovanni Parrilla, TRA John Durban, TRA Bob Ayensu, TRA Curtis Tadlock, TRA

> Evan Peters Geospatial Services Technician Trinity River Authority 5300 S. Collins Arlington, TX 76018 817-493-5153